**MSCHOLASTIC** 

# **Scholastic Learning Zone**

# SLZ User's Guide (Student)

Copyright © 2020 by Scholastic Inc. All rights reserved. Published by Scholastic Inc.

PDF0426 (PDF)

SCHOLASTIC, SCHOLASTIC LEARNING ZONE, TRUEFLIX, BOOKFLIX, and associated logos are trademarks and/or registered trademarks of Scholastic Inc. THE GRAPH CLUB, TIMELINER, THE NEIGHBORHOOD MAP MACHINE, and associated logos are trademarks and/or registered trademarks of Tom Snyder Productions. Other company names, brand names, and product names are the property and/or trademarks of their respective owners.

# <span id="page-1-0"></span>**Table of Contents**

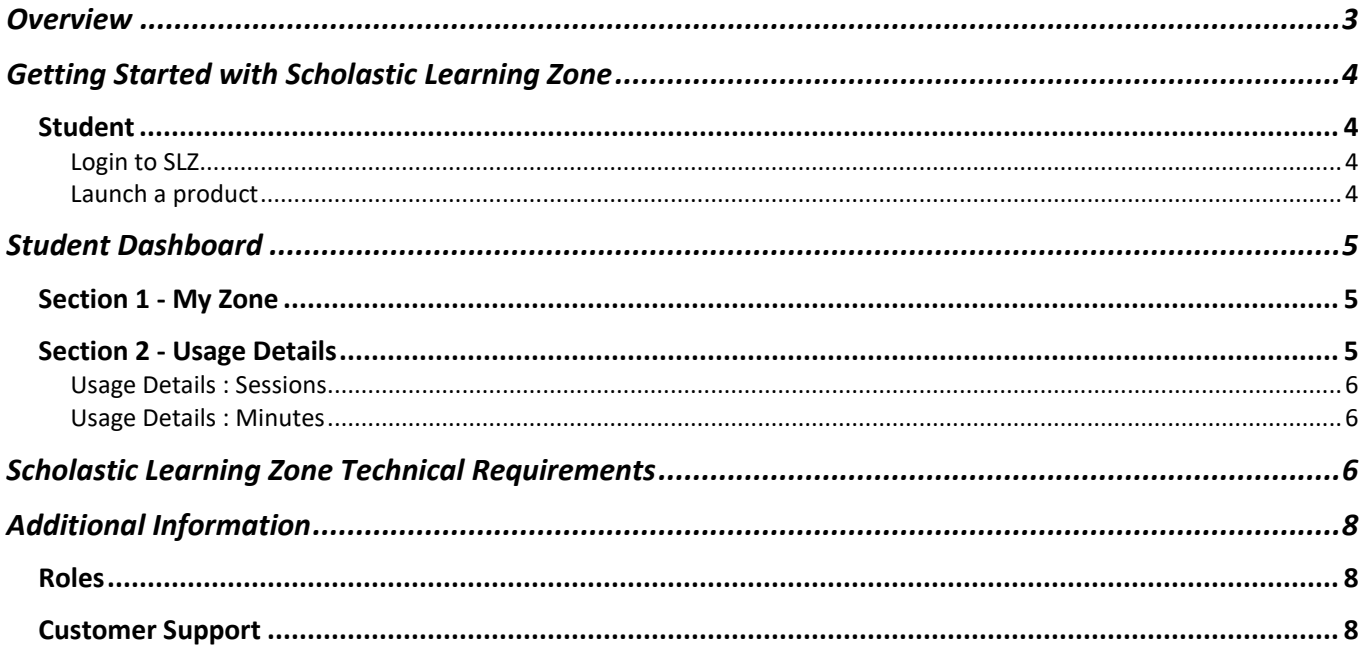

**SCHOLASTIC** 

# <span id="page-2-0"></span>**Overview**

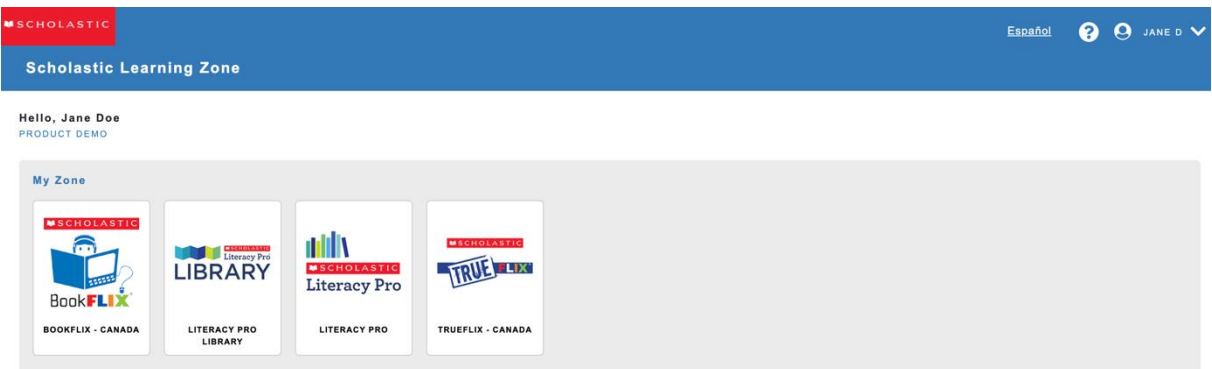

Scholastic Learning Zone provides a single place for educators and students to access and manage their Scholastic digital suite of products. It also allows educators to perform tasks such as managing student enrolment and access to specific products.

When a school subscribes to one or more of the products in the Scholastic Learning Zone, educators and students may log into the SLZ to access these products.

Scholastic Learning Zone administrators manage teacher and student profiles, subscriptions, and product access.

**TOC** 

**Scholastic Learning Zone** 

#### SLZ User's Guide.

# <span id="page-3-0"></span>Getting Started with Scholastic Learning Zone

Scholastic Learning Zone is browser-based and may be accessed from any computer with an Internet connection in one of the supported browsers (see page 6 for Scholastic Learning Zone System [Requirements\)](#page-5-2)

## <span id="page-3-1"></span>**Student**

## <span id="page-3-2"></span>**Login to SLZ**

Login to your account using credentials and URL shared by your teacher. Enter the username and password in the login screen. Below is the example URL for reference

https:// slz01.scholasticlearningzone.com/resources/dp-int/dist/#/login3/student/CAN9W93

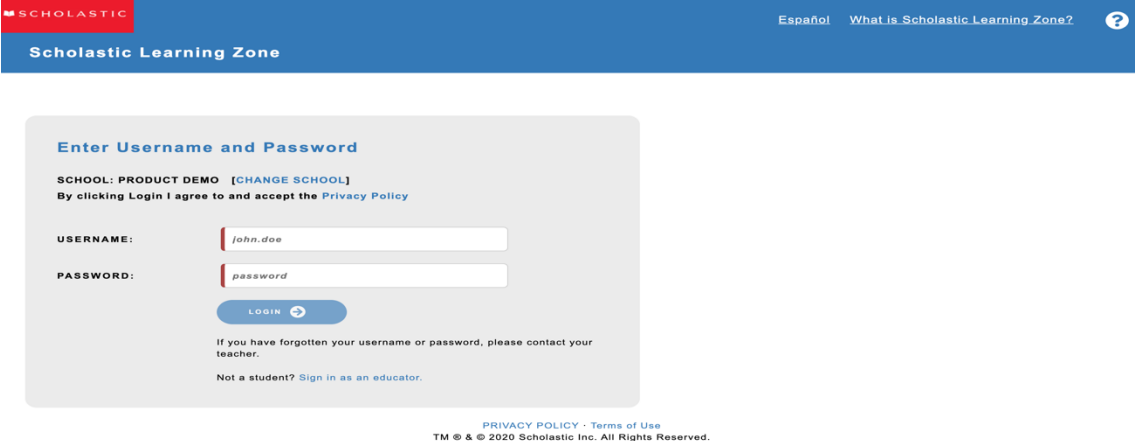

## <span id="page-3-3"></span>**Launch a product**

You can launch anyone of the subscribed products by clicking on the respective product icons available under 'My Zone' in your dashboard screen.

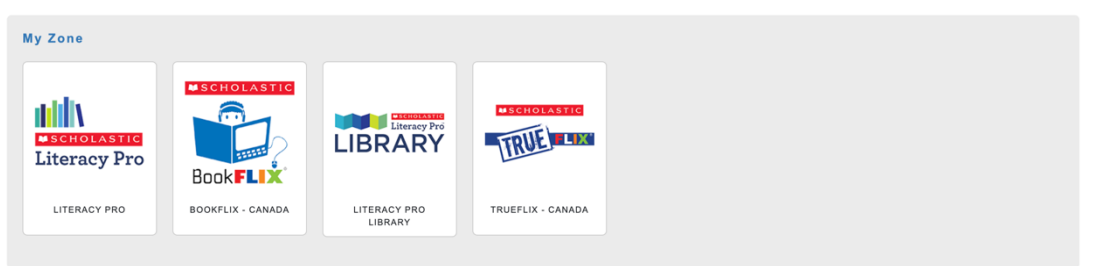

**TOC** 

I

### SLZ User's Guide.

## <span id="page-4-0"></span>Student Dashboard

The Dashboard provides access to all the products and functions of the Scholastic Learning Zone. The Student Dashboard is divided into 2 distinct sections. Options at the top right of the Dashboard allows students to visit the Scholastic home website for the school's country, view the page in Spanish, get help with the site, or logout of the Learning Zone

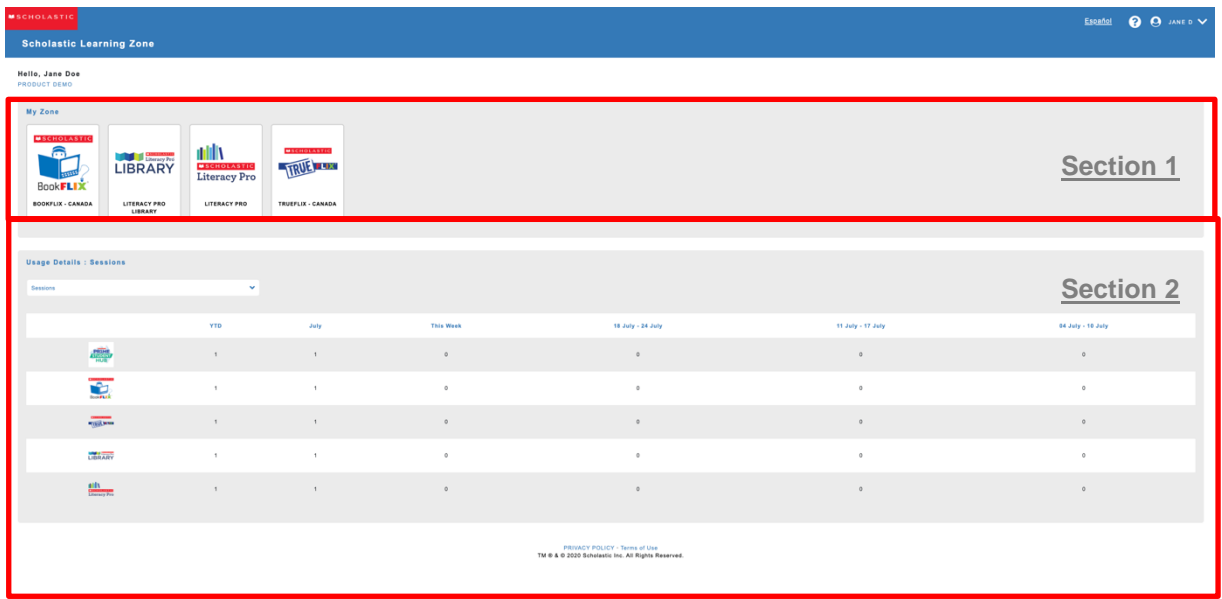

## **Section 1 - My Zone**

Contains icons for the products available to the user. Click an icon to open the product in a separate browser window.

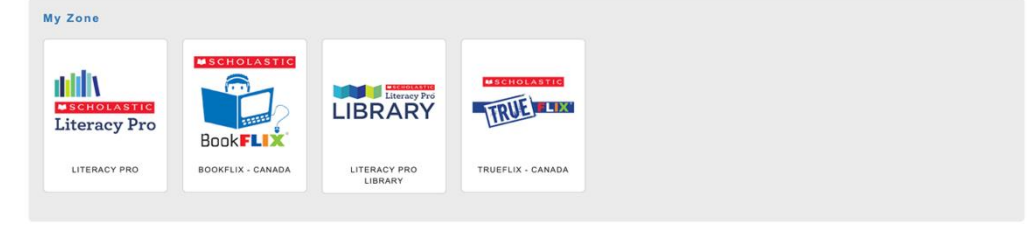

## **Section 2 - Usage Details**

<span id="page-4-2"></span>The Total Usage field on the Dashboard displays usage data for the subscribed products. The data is available in sessions and minutes. Selecting the desired option from the drop-down filter box will display the required data. The list will also display the data of the product that was used by student in the past when the subscription was active but now inactive.

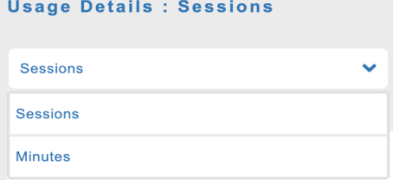

**TOC** 

<span id="page-4-1"></span> $\sf I$ 

*SLZ User's Guide* TM ® & © Scholastic Inc. All rights reserved.

**Scholastic Learning Zone** 

### SLZ User's Guide.

<span id="page-5-0"></span>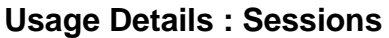

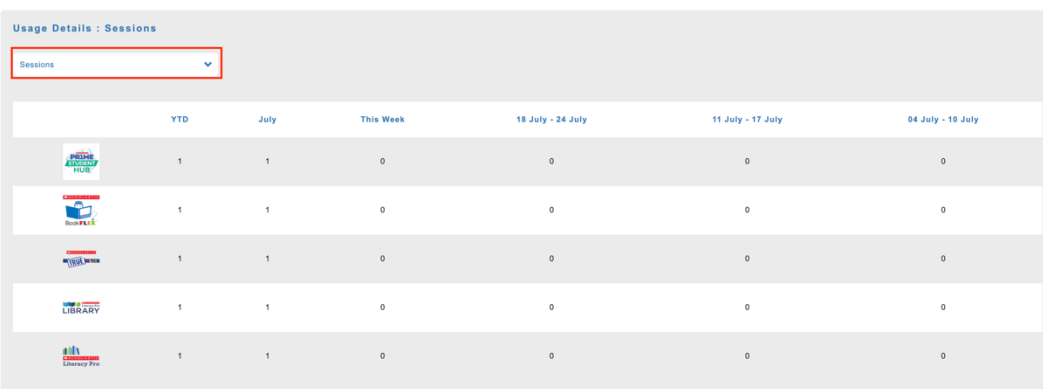

#### PRIVACY POLICY - Terms of Use<br>TM @ & @ 2020 Scholastic Inc. All Rights Reserved

## <span id="page-5-1"></span>**Usage Details : Minutes**

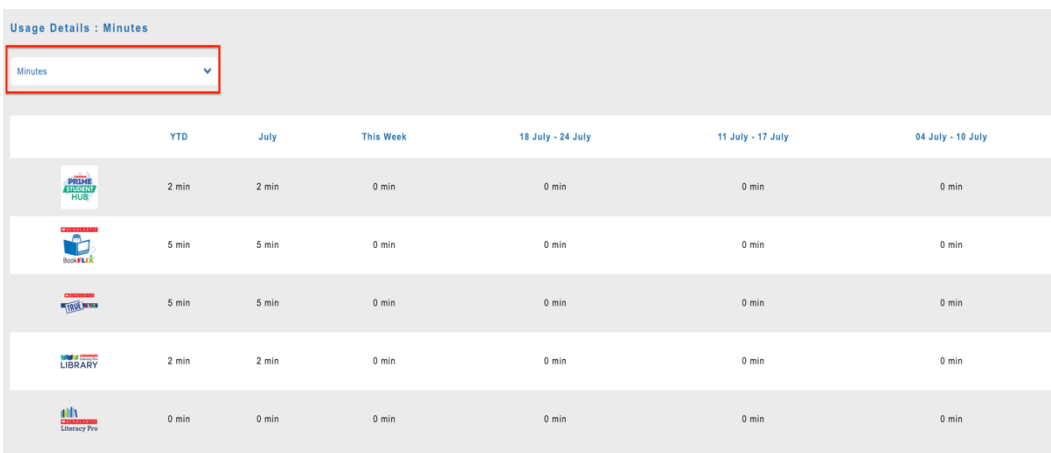

# <span id="page-5-2"></span>Scholastic Learning Zone Technical Requirements

The minimum technical requirements for Scholastic Learning Zone (SLZ) are:

- **Supported browsers**: Internet Explorer 8.x or later, Safari 5.x or later, Firefox 4.x or later, Chrome 17 or later
- **Operating System**: Macintosh® OS X 10.5.or later; Windows Vista Professional, Windows 7 Professional, iOS6.x or higher, Android 4.x or higher
- **Memory**: 512MB to 1GB of RAM, based on OS version
- **CPU**: Intel dual-core or later (PPC Macintosh computers not supported)
- **Network**: Network Interface Card supporting TCP/IP (wireless networks, including 802.11a,802.11g, or 802.11n, are supported, but application performance may be limited by the network's bandwidth capacity)
- **Screen**: 1024 x 768 resolution or higher
- **Other**: Headsets or speakers required for certain audio/visual media in most applications

**TOC** 

**Scholastic Learning Zone** 

#### SLZ User's Guide.

All workstation browsers must have the following settings enabled:

- **Pop-Up Blockers**: Must be disabled, or Student and Educator Access pages excepted
- **Security Level Settings**: Default settings supported; IE Maximum Security levels not supported
- **Images Enabled**: Default settings are supported; Image Display must not be turned off
- **Privacy Settings**: Default settings supported; Maximum Privacy Setting (disabling cookies) not supported
- **Mixed Content:** Should allow secure content (e.g. https://)

Some programs on Scholastic Learning Zone have additional requirements in addition to the SLZ requirements above:

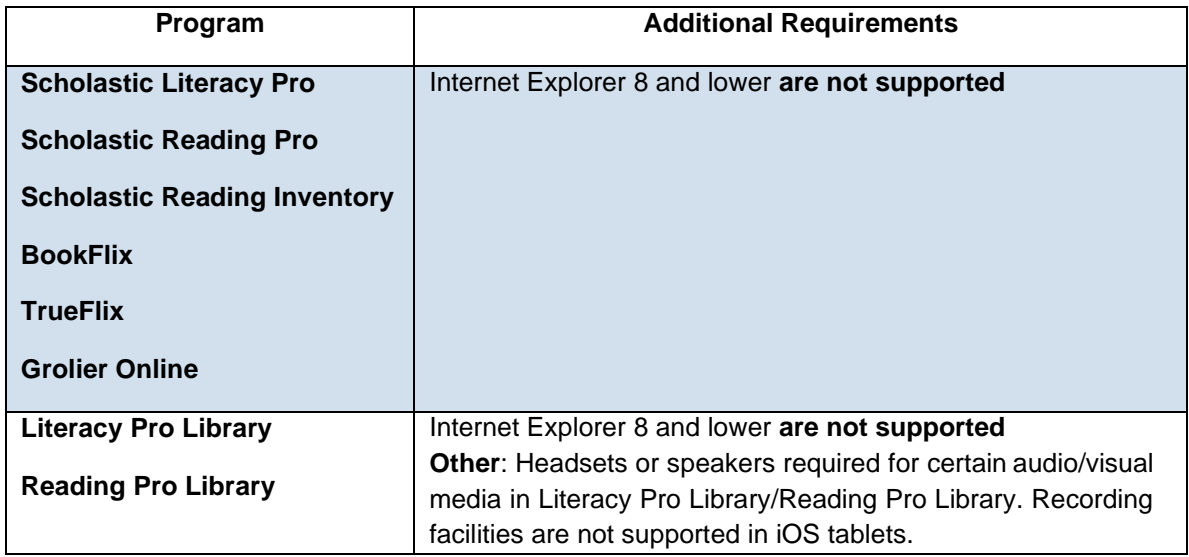

Thin Client workstations are not certified or recommended for SLZ programs. SLZ supports a wide range of client workstations running many different processors and operating systems. As a general rule, any workstation or laptop purchased in the last four years should be capable of running any SLZ application.

Organizations considering using older workstations should consider the following factors:

- **1.** CPU clock speed is not a reliable indicator of relative performance. The slowest Intel® Core 2 Duo is more powerful than the fastest Pentium® 4. A Core 2 Duo at 2.13GHz is almost twice as fast as a P4 at 2.8GHz. Workstations that run an Intel Pentium M, Pentium D, or Intel Celeron® must at minimum have a clock speed and RAM that are the same or greater than what is recommended for a Pentium 4.
- **2.** Workstations, laptops, or netbooks with Intel Atom processors (or equivalent) may or may not be suitable for running SLZ applications depending on the processor's version, clock speed, and supporting hardware. Scholastic recommends testing any Atom-based system with the application(s) you intend to use.

#### SLZ User's Guide.

# <span id="page-7-0"></span>Additional Information

## <span id="page-7-1"></span>**Roles**

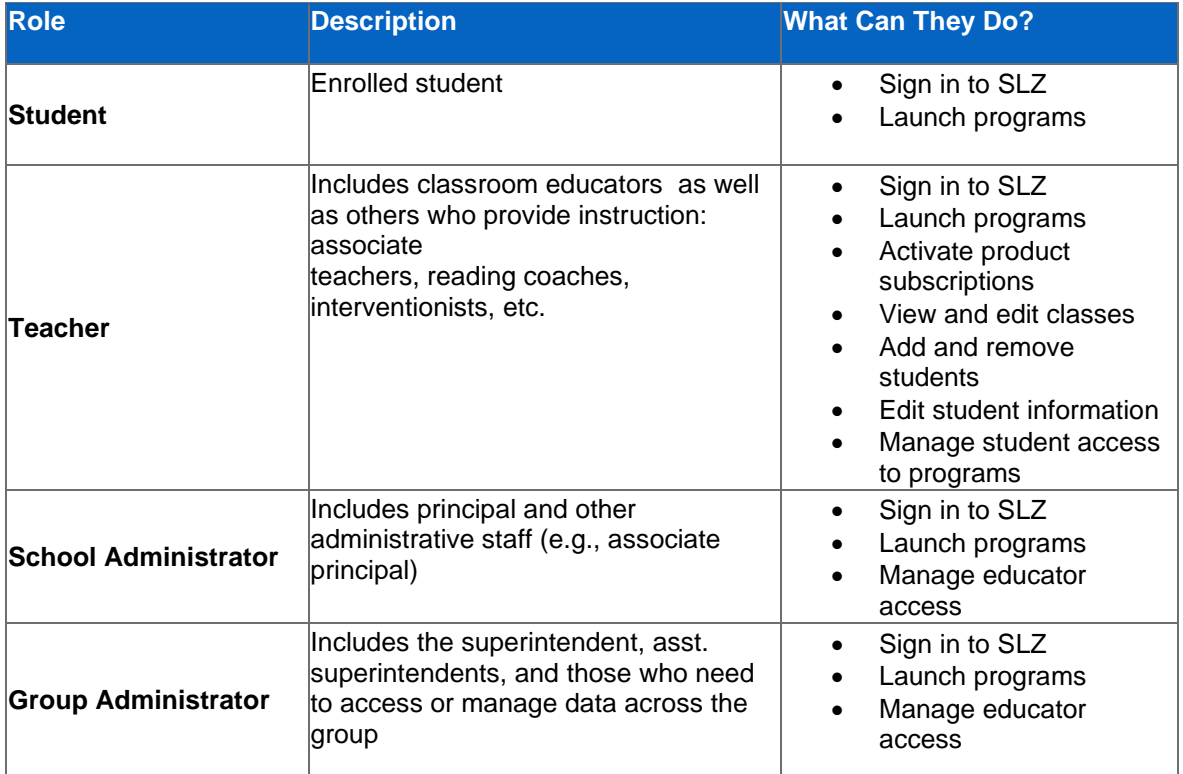

## <span id="page-7-2"></span>**Customer Support**

For questions or other support needs with Scholastic Learning Zone and its affiliated products, contact Scholastic Customer Support to speak to a representative.

For Central and South America, Caribbean, Europe, Middle East, and Africa:

- From within the United States: 1-573-632-1687
- From outside the United States: 1-646-330-5288
- By email: [support@scholasticlearningzone.com](mailto:support@scholasticlearningzone.com)

For Canada:

• By email: [support@scholasticlearningzone.ca](mailto:support@scholasticlearningzone.ca)

For Asia:

• By email: [slzsupport@scholastic.asia](mailto:slzsupport@scholastic.asia)

**TOC** 

**S**CHOLASTIC

**Scholastic Learning Zone** 

#### SLZ User's Guide.

For Australia:

- By phone: 1800 021 <sup>233</sup>
- By email: [customer\\_service@scholastic.com.au](mailto:customer_service@scholastic.com.au) For New Zealand:
	- By phone: 09 274 <sup>8112</sup>
	- By email: [schools@scholastic.co.nz](mailto:schools@scholastic.co.nz)
	- For the United Kingdom:
	- By phone: 0845 603 <sup>9091</sup>
- By email: [readingpro@scholastic.co.uk](mailto:readingpro@scholastic.co.uk)

For specific questions about using Scholastic Learning Zone and associated Scholastic products, click **Help** at the top of the Scholastic Learning Zone Dashboard

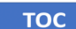